# **EDVI PRO 2004, Un Sistema de Apoyo a la Enseñanza Presencial Basado en Internet.**

**María L. JIMENEZ, Roberto BARCHINO y José A. GUTIÉRREZ Departamento de Ciencias de la Computación. Universidad de Alcalá. Campus Universitario, Alcalá de Henares – Madrid – 28871, España** 

#### **RESUMEN**

En el presente trabajo se muestra una nueva aplicación informática orientada a la enseñanza a distancia, e-learning dentro de un entorno universitario. La idea básica del sistema es que los alumnos puedan cursar las asignaturas sin la necesidad de acudir a las clases presenciales de las mismas.

A través de la red de Internet, los alumnos pueden tener acceso a los temarios, documentación y diversa bibliografía de las materias o asignaturas a las que tienen acceso, enviar correos electrónicos (email´s) internos a sus compañeros o tutores, y la capacidad de evaluación, es decir la realización de exámenes tipos test que la herramienta genera de forma automática.

El sistema EdviPro 2004 no pretende eliminar la docencia presencial, pero si extenderla con nuevos procesos de aprendizaje utilizando para ello las nuevas tecnologías de la información y comunicación.

La herramienta está siendo utilizada actualmente dentro de algunas asignaturas que imparte el Departamento de Ciencias de la Computación de la Universidad de Alcalá en las titulaciones de Ingeniería Técnica de Informática Gestión / Sistemas e Ingeniería Informática.

**Palabras Claves:** EDVI (Educación a Distancia Vía Internet), e-learning, evaluación.

#### **1. INTRODUCCIÓN**

El Departamento de Ciencias de la Computación de la Universidad de Alcalá, viene trabajando en el desarrollo de una plataforma propia de e-learning desde el año 2000. La plataforma, denominada EDVI (Educación a Distancia Vía Internet), [1] ha pasado por distintas versiones incorporando en la medida de lo posible estándares internacionales como los del IMS (Instructional Management Systems) [2], las normas desarrolladas por LTSC/IEEE (Learning Technology Standardization Commitee/Institute for Electrical and Electronic Engineering) [3] y las presentadas por ADL/SCORM (Advanced Distributed Learning/Shareable Courseware Object Reference Model) del Ministerio de Defensa Americano [4].

También se ha trabajado incorporando un nuevo algoritmo de evaluación de exámenes tipo test [5], extendiendo a los algoritmos del estándar QTI [6] del IMS y un módulo de acceso a dispositivos móviles, mobile-learning al sistema. [7]. El objetivo es ir avanzado y añadiendo funcionalidades al sistema hasta construir un verdadero LMS (Learning Management System) o Plataforma de Gestión del Aprendizaje, con el cual podamos extender los procesos de formación con ayuda de las nuevas tecnologías.

## **2. LA HERRAMIENTA**

EDVIpro es una aplicación informática implementada en entorno web con los siguientes componentes básicos:

- 1) Lenguaje de programación: Java, en concreto se han utilizado las tecnologías JSP y Servlets.
- 2) Servidor Web: Apache Tomcat.
- 3) Servidor de Bases de Datos: Oracle y/o Microsoft SQL-Server.

El sistema incluye un entorno gráfico agradable e intuitivo, la disposición de sus menús en forma jerárquica y explicaciones de sus formularios, la convierten en una herramienta potente y de fácil manejo por parte del usuario. En resumen, los objetivos de la aplicación EDVIpro son :

- Conseguir eliminar las barreras de hora y localización para el estudiante.
- Facilitar la tarea del estudiante.
- Conseguir que la relación alumno/profesor sea más personal.

Algunas características de la aplicación a destacar se desglosan en los siguientes puntos:

- Traducible al idioma inglés. Toda la información del sistema está almacenada en archivos de texto.
- Correo electrónico interno entre los diferentes usuarios.
- Uso de varios algoritmos de corrección de exámenes tipo test.
- Preguntas de exámenes multimedia con imágenes, videos, archivos flash, sonidos, etc.

La aplicación presenta una primera pantalla de bienvenida donde debemos incorporar el e-mail del usuario, una contraseña y un perfil de acceso.

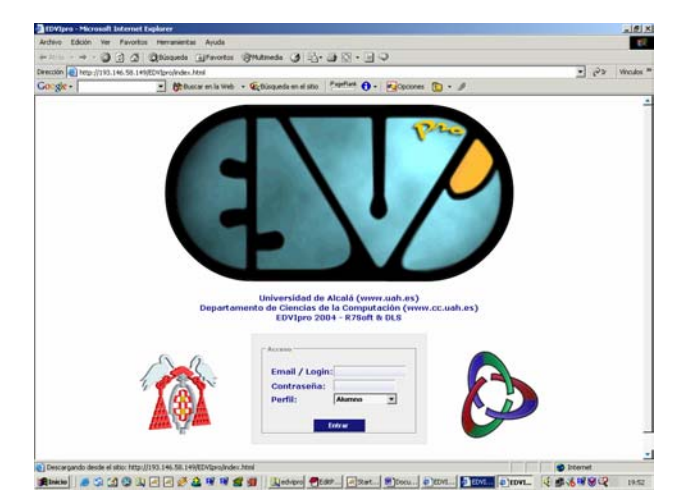

Figura 1. Pantalla de Bienvenida.

Una vez que el usuario se identifica correctamente el sistema le dará acceso a una serie de funcionalidades dependiendo del perfil incorporado. Entre los posibles perfiles están los de administrador, profesor y alumno. Cada uno, como hemos comentado, dispondrá de una funcionalidad concreta que presentamos a continuación

#### **Perfil Administrador**

El administrador del sistema tendrá el control sobre la gestión administrativa de la herramienta EDVIpro. Es decir, sobre todos los elementos de configuración y de control que el sistema ofrece. Como son por ejemplo, las funciones que se describen en la siguiente lista:

- Posibilidad de añadir, modificar y borrar titulaciones.
- Posibilidad de añadir, modificar y borrar a usuarios.
- Posibilidad de realizar carga masiva de usuarios cargando los datos desde un fichero de texto externo.
- Posibilidad de añadir, modificar y borrar asignaturas.
- Posibilidad de realizar carga masiva de asignaturas cargando los datos desde un fichero de texto externo.
- Gestión de mensajes y errores. Los errores se almacenan en un archivo de LOG.
- Posibilidad de sacar listados de profesores, alumnos, asignaturas, titulaciones, etc. Tanto por impresora como a un archivo de texto.
- Posibilidad de sacar listados de las conexiones y el tiempo realizadas por los diferentes usuarios de la aplicación.
- Configuración de la herramienta EDVIPro para utilizar distintos Sistemas Gestores de Bases de Datos Relacionales

En las siguientes figuras, se presentan algunas de las pantallas de la herramienta que gestionaría el perfil administrador, como son: la pantalla de alta de usuarios, la pantalla de listado de usuarios y la de configuración para el acceso a distintas bases de datos. Evidentemente el administrador posee más responsabilidades, estas pantallas son una simple aproximación de todas las funcionalidades del administrador.

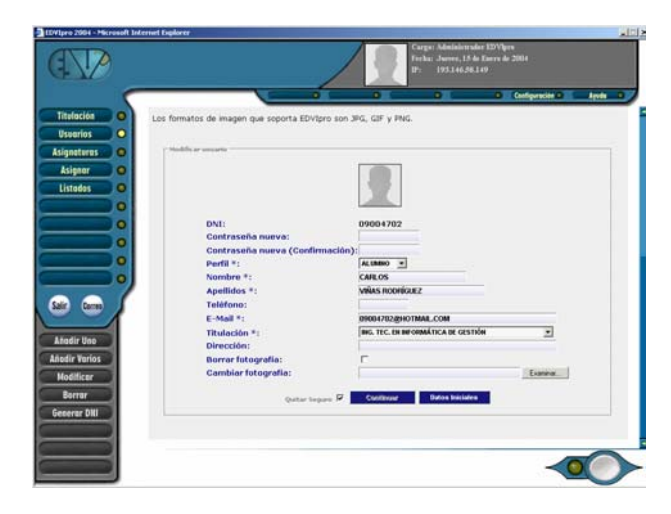

Figura 2. Pantalla de Alta Usuario.

|                                              |                               | http://193.146.58.149/10Vlpm/ADhingelmirtistadisAhermus - Microsoft Externet Englaner                        |                    |               |
|----------------------------------------------|-------------------------------|----------------------------------------------------------------------------------------------------|--------------------|---------------|
| <b>3 Inorinii</b><br><b>APELLIDOS</b><br>DNI | NOMBRE                        | 1つまいよりはいまいまいしくなったりまいると思いまいまいますが、2000年の2月11日の2回とは、2回には、2回には、2回には、2回には、2000年の2つまで、2000年の2000年の<br><b>EMAIL</b> | DIRECCIÓN TELÉFONO |               |
| 04847793 0AV10                               | DE JUAN CALVO                 | DAVIDDE MADRIDIBVAHOO.ES                                                                                     | $\sim$             |               |
| 11111112 DAVID                               | LEMOS FERNANDEZ               | REYLEMOS3/BHOTMAIL.COM                                                                                       | $\sim$             | 655555555     |
| CODDOO6B VICTOR                              | MARTINEZ RUBIO                | OCODOO6B@HOTMAIL.COM                                                                                         | $\rightarrow$      | 915407567     |
| 000000693444                                 | MARTINEZ RUIZ                 | 0000069@HOTMAIL.COM                                                                                          | --                 | 915487568     |
| 00000070 40RIANA                             |                               | MARTINEZ SANCHEZ 00000070@HOTMAIL.COM                                                                        | $\sim$             | 915487569     |
| 00000071 ALVARO                              | MAYOR NOVELLA                 | 00000071@HOTMAIL.COM                                                                                         | $\rightarrow$      | 915487570     |
| 00000072 ECUARDO                             | MELO MORSANA                  | 00000072@HOTMAIL.COM                                                                                         | $\sim$             | 915487571     |
| 224.155.000000                               | MOLTNA<br>VILLALVILLA         | 00000073@HOTMAIL.COM                                                                                         | $\sim$             | 915407572     |
| 00000074 MANUEL                              | MONGE MARTINEZ                | 00000074@HOTMAIL.COM                                                                                         | --                 | 915487573     |
| 00000075 LUIS                                | MONTERO MARTIN-<br>AND INC.   | 00000075/bHOTMAIL.COM                                                                                        | $\sim$             | 915487574     |
| 00000076 FCO JAVIER                          | MORENO AGUDO                  | 00000076@HOTMAIL.COM                                                                                         | $\sim$             | 015407575     |
| 00000077 NURSA                               | MORENO POLO                   | SIALANURY@HOTMAIL.COM                                                                                        | $\rightarrow$      | 915487576     |
| 0000007813. MSGUEL                           | MORENO ROMERO                 | 00000078/8HOTMAIL.COM                                                                                        | $\rightarrow$      | 915487577     |
| 00000079 M. ISABEL                           | NUMEZ CHICO                   | 00000079/9HOTMAIL.COM                                                                                        | $\sim$             | 915407570     |
| CODDOGG ISABEL M.                            | NUMBEZ DOMINGUEZ              | 00000080@HOTMAIL.COM                                                                                         | $\sim$             | $\sim$ $\sim$ |
| CODDOOR1 FERNANDO                            | NUME2 510/ERO                 | CODDOB1/BHOTMAN COM                                                                                          | $\sim$ $\sim$      | $\sim$        |
| 00000002 JUAN MANUEL JOBISPO BUSTOS          |                               | 00000092@HOTMAIL.COM                                                                                         | <b>ALC</b>         | mar.          |
| 00000083MANUEL                               |                               | PALACIOS ESTEBAN 00000083@HOTMAIL.COM                                                                        | $\sim$             | $\sim$        |
| 00000084 MARIO                               | PARADA SOMOZA                 | <b>MOODCO4@HOTMAIL.COM</b>                                                                                   | si a               | m.            |
| 00000095 <sup>M, DEL PILAR</sup>             | PAZ MARTIN                    | 00000085@HOTMAIL.COM                                                                                         | ni si              | $\sim$        |
| GONZALO DE<br>00000086                       | PEÑA HERNANDEZ                | 00000086@HOTMAIL.COM                                                                                         | $-1$               | $-1$          |
| CODDOORT ISABEL DE LA                        | <b>PEGA MESAS</b>             | 00000067@HOTMAIL.COM                                                                                         | $\sim$             | $-1$          |
| CODOCCOR VANESA                              | PERABANDA SAZ                 | 0000008@HOTMAIL.COM                                                                                          | $\sim$             | -             |
| 00000099 DIANA MARIA                         | PICHEL DIAZ-<br><b>FLORES</b> | 00000099@HOTMAIL.COM                                                                                         | $\sim$             | $\sim$        |
| 00000090 GERMAN DE                           | PUENTE APEVALO                | 00000090@HOTMAIL.COM                                                                                         | $\sim$             | --            |
|                                              |                               |                                                                                                    |                    |               |

Figura 3. Pantalla de Listado de Usuarios.

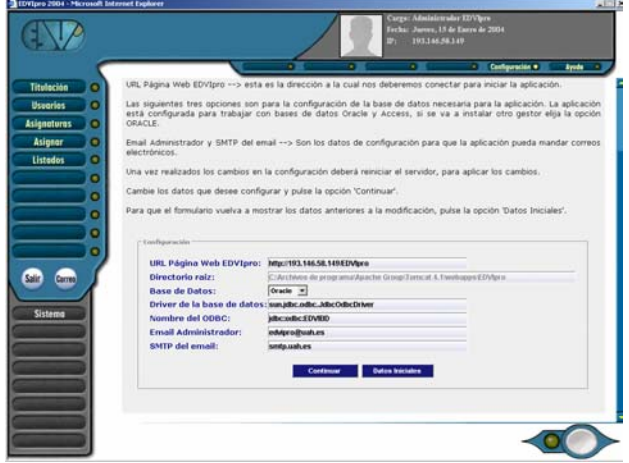

Figura 4. Pantalla de Configuración: Acceso a Bases de Datos Remotas.

## **Perfil Profesor**

Los profesores o tutores del sistema EDVIpro gestionarán desde el punto de vista docente una o varias asignaturas. El tutor es una de las piezas clave en los sistemas e-learning, ya que es la figura docente más cercana al alumno, por tanto, será la encargada de motivar, en todos los sentidos, al alumno. En general un profesor podrá realizar las siguientes tareas:

- Posibilidad de dar de alta nuevos temas dentro de una asignatura.
- Posibilidad de sacar listados de titulaciones, alumnos, profesores, ciertas estadísticas y calificaciones.
- Posibilidad de añadir, borrar y modificar preguntas de un cierto examen.

Algunas pantallas que el sistema proporciona para el perfil profesor se presentan a continuación, en concreto la pantalla para dar de alta un tema de una cierta asignatura y un par de pantallas para la de creación de un examen utilizando la herramienta.

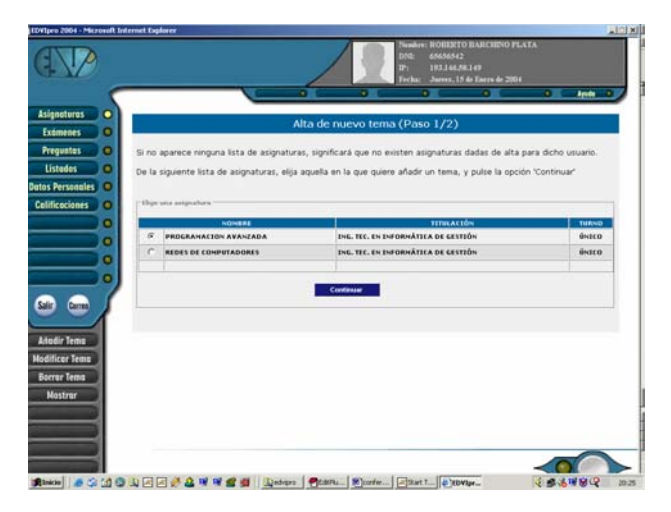

Figura 5. Pantalla de Alta Tema.

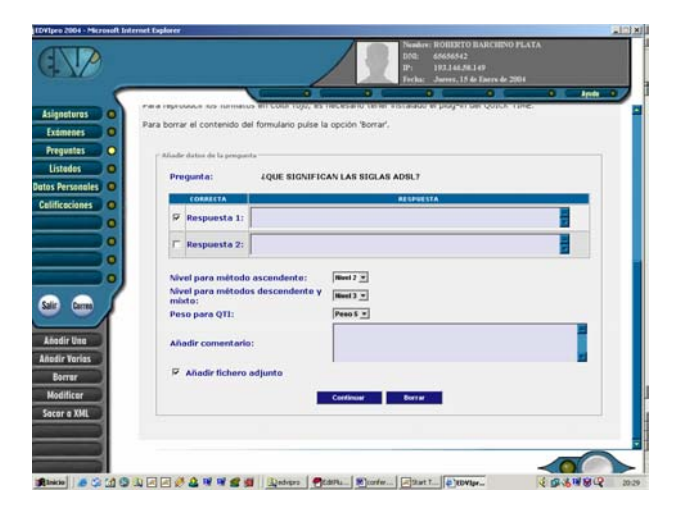

Figura 6. Pantalla de Creación de Exámenes (I).

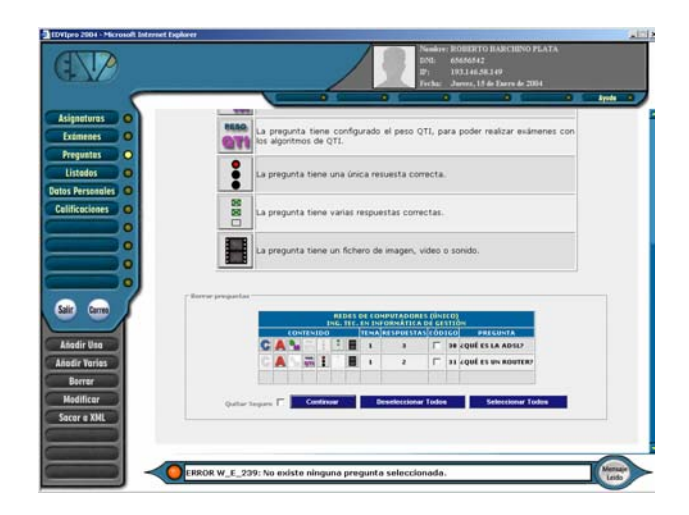

Figura 7. Pantalla de Creación de Exámenes (II).

#### **Perfil Alumno**

El alumno debe ser siempre la pieza básica en todo programa de formación, pues su finalidad es que sea él quien acumule y asimile los conocimientos propuestos en los objetivos docentes de la acción formativa o curso virtual. Esto implica que debemos conocer al alumno que accede al curso y lo que es más importante debemos tenerlo en cuenta para así personalizar, en la medida de lo posible, su formación. El alumno necesita cierta soltura de manejo de la herramienta para que el aprendizaje tenga éxito. Es necesario, por tanto, que el alumno conozca el funcionamiento básico del sistema.

Los alumnos dados de alta en EDVIPro 2004 podrán interactuar con la aplicación de la siguiente manera:

- Posibilidad de descargarse documentos en formato electrónico de las distintas asignaturas.
- Posibilidad de realizar exámenes auto evaluables a través de Internet.
- Consulta las notas de los exámenes realizados.
- Posibilidad de modificar sus datos personales.
- Posibilidad de envío al profesor de correo electrónico para solicitar, por ejemplo, una tutoría.

El sistema, como se comento en el resumen, no pretende eliminar la labor docente presencial, sino dar más posibilidades de aprendizaje a los alumnos de una determinada carrera o estudio. El objetivo, sin ninguna duda, será ofrecer a los alumnos de una determinada acción formativa, curso o asignatura una motivación extra para que su aprendizaje sea válido para su futura carrera profesional.

## **3. CONCLUSIONES**

La presente aplicación es una herramienta útil para trabajo dentro del ámbito de la tele formación o e-learning. Donde se investigan nuevas formas de docencia y/o aprendizaje de los ingenieros en informática de la Universidad de Alcalá.

Para el futuro se pretende dotar a la aplicación de nuevos módulos que pueden surgir de los estándares internacionales o

de ideas propias como la incorporación de un gestor de contenidos sobre el cual ya estamos trabajando.

Además, de investigar en la posibilidad de añadir al sistema la capacidad de trabajo con dispositivos móviles, como teléfonos móviles o PDA –ordenadores de bolsillo–. Por ejemplo, con un sistema de notificación de mensajes docentes. La idea es notificar a través de mensajes SMS cualquier cambio en el curso, como la fecha de un examen, una tutoría, etc.

## **4. REFERENCIAS**

[1] Barchino, R. et al., EDVI: Un Sistema de Apoyo a la Enseñanza Presencial Basado en Internet. VII Jornadas de Enseñanza. Universitaria de la Informática. Mallorca, España, pp 451-453. 2001

[2] IMS, http://www.imsproject.com. 2004

[3]LTSC/IEE,

http://www.grouper.ieee.org/groups/ltsc/index.html. 2004

[4] ADL/SCORM, http://www.adlnet.org. 2004

[5] Barchino, R. et al. Algoritmo para la evaluación de exámenes tipo test en sistemas e-learning avanzados. IX Jornadas de Enseñanza Universitaria Informática. Cádiz, España, pp 161-165. 2003

[6] QTI, IMS Global Learning Consortium IMS Question & Test Interoperability: ASI Outcomes Processing.2004

[7] Barchino, R. et al. Dispositivos móviles en el aprendizaje. Mobile-Learning. Conferencia Ibero-Americana WWW/Internet – IADIS. Algarbe, Portugal. 2003